# **signac-dashboard Documentation**

*Release 0.2.1*

**Bradley Dice**

**Apr 24, 2019**

# **Contents**

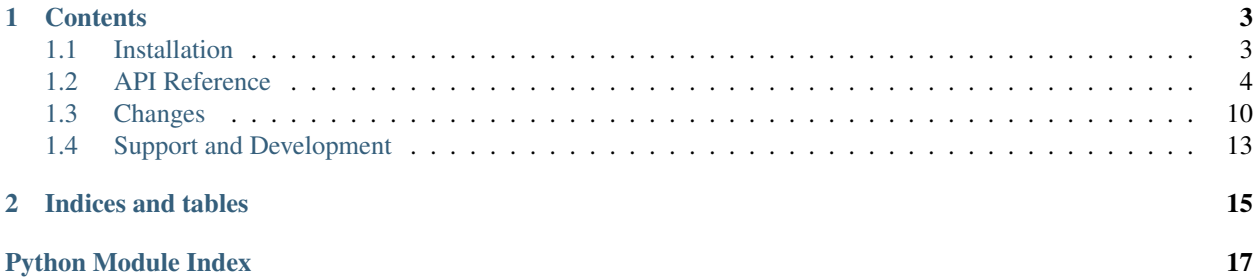

Note: This is documentation for the signac-dashboard package, which is part of the [signac](http://www.signac.io/) framework. See [here](https://docs.signac.io/) for a comprehensive introduction to the signac *framework*.

# CHAPTER 1

### **Contents**

### <span id="page-6-1"></span><span id="page-6-0"></span>**1.1 Installation**

The recommended installation method for signac-dashboard is via [conda](https://conda.io/) or [pip.](https://pip.pypa.io/en/stable/) The software is tested for Python versions 3.4+. Its primary dependencies are [signac](http://www.signac.io/) and [flask.](http://flask.pocoo.org/)

### **1.1.1 Install with conda**

You can install **signac-dashboard** via conda (available on the [conda-forge](https://conda-forge.org/) channel), with:

\$ conda install -c conda-forge signac-dashboard

All additional dependencies will be installed automatically. To upgrade the package, execute:

```
$ conda update signac-dashboard
```
### **1.1.2 Install with pip**

To install the package with the package manager [pip,](https://pip.pypa.io/en/stable/) execute

\$ pip install signac-dashboard --user

Note: It is highly recommended to install the package into the user space and not as superuser!

To upgrade the package, simply execute the same command with the --upgrade option.

\$ pip install signac-dashboard --user --upgrade

### <span id="page-7-3"></span>**1.1.3 Source Code Installation**

Alternatively you can clone the [git repository](https://github.com/glotzerlab/signac-dashboard) and execute the setup. py script to install the package.

```
git clone https://github.com/glotzerlab/signac-dashboard.git
cd signac-dashboard
git submodule update --init # This step is required!
python setup.py install --user
```
### <span id="page-7-0"></span>**1.2 API Reference**

This is the API for the signac-dashboard application.

### **1.2.1 The Dashboard**

#### **Attributes**

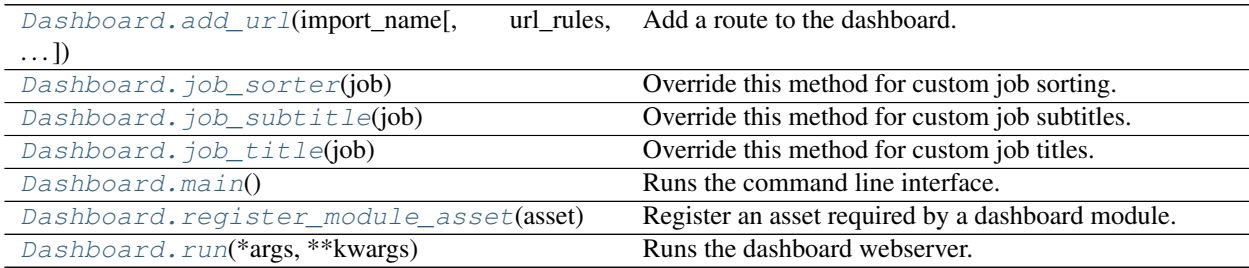

<span id="page-7-2"></span>**class** signac\_dashboard.**Dashboard**(*config={}*, *project=None*, *modules=[]*) A dashboard application to display a [signac.Project](https://docs.signac.io/projects/core/en/latest/api.html#signac.Project).

The Dashboard class is designed to be used as a base class for a child class such as MyDashboard which can be customized and launched via its command line interface (CLI). The CLI is invoked by calling  $main()$  on an instance of this class.

**Configuration options:** The configurationary recognizes the following options:

- HOST: Sets binding address (default: localhost).
- PORT: Sets port to listen on (default: 8888).
- DEBUG: Enables debug mode if True (default: False).
- PROFILE: Enables the profiler [werkzeug.middleware.profiler.ProfilerMiddleware](https://werkzeug.palletsprojects.com/en/0.15.x/middleware/profiler/#werkzeug.middleware.profiler.ProfilerMiddleware) if True (default: False).
- PER\_PAGE: Maximum number of jobs to show per page (default: 25).

#### **Parameters**

- **config** ([dict](https://docs.python.org/3/library/stdtypes.html#dict)) Configuration dictionary (default: {}).
- **project** ([signac.Project](https://docs.signac.io/projects/core/en/latest/api.html#signac.Project)) signac project (default: None, autodetected).
- <span id="page-7-1"></span>• **modules** ([list](https://docs.python.org/3/library/stdtypes.html#list)) – List of [Module](#page-10-0) instances to display.

<span id="page-8-3"></span>**add\_url**(*import\_name*, *url\_rules=[]*, *import\_file='signac\_dashboard'*, *\*\*options*) Add a route to the dashboard.

This method allows custom view functions to be triggered for specified routes. These view functions are imported lazily, when their route is triggered. For example, write a file  $my\_views.py$ :

```
def my_custom_view(dashboard):
    return 'This is a custom message.'
```
Then, in dashboard.py:

```
from signac_dashboard import Dashboard
class MyDashboard(Dashboard):
   pass
if name = ' main ':dashboard = MyDashboard()
   dashboard.add_url('my_custom_view', url_rules=['/custom-url'],
                     import_file='my_views')
   dashboard.main()
```
Finally, launching the dashboard with python dashboard.py run and navigating to / custom-url will show the custom message. This can be used in conjunction with user-provided jinja templates and the method  $flast$ .render template() for extending dashboard functionality.

#### Parameters

- **import\_name**  $(str)$  $(str)$  $(str)$  The view function name to be imported.
- **url\_rules** (*[list](https://docs.python.org/3/library/stdtypes.html#list)*) A list of URL rules, see [flask.Flask.add\\_url\\_rule\(\)](http://flask.pocoo.org/docs/api/#flask.Flask.add_url_rule).
- **import\_file** ([str](https://docs.python.org/3/library/stdtypes.html#str)) The module from which to import (default: 'signac\_dashboard').
- **\*\*options** Additional options to pass to [flask.Flask.add\\_url\\_rule\(\)](http://flask.pocoo.org/docs/api/#flask.Flask.add_url_rule).

#### <span id="page-8-0"></span>**job\_sorter**(*job*)

Override this method for custom job sorting.

This method returns a key that can be compared to sort jobs. By default, the sorting key is based on Dashboard.  $job\_title$  (), with natural sorting of numbers. Good examples of such keys are strings or tuples of properties that should be used to sort.

Parameters **job** ([signac.contrib.job.Job](https://docs.signac.io/projects/core/en/latest/api.html#signac.contrib.job.Job)) – The job being sorted.

Returns Key for sorting.

Return type any comparable type

#### <span id="page-8-1"></span>**job\_subtitle**(*job*)

Override this method for custom job subtitles.

This method generates job subtitles. By default, the subtitle is a minimal unique substring of the job id.

Parameters job ([signac.contrib.job.Job](https://docs.signac.io/projects/core/en/latest/api.html#signac.contrib.job.Job)) - The job being subtitled.

Returns Subtitle to be displayed.

#### Return type [str](https://docs.python.org/3/library/stdtypes.html#str)

<span id="page-8-2"></span>**job\_title**(*job*)

Override this method for custom job titles.

<span id="page-9-3"></span>This method generates job titles. By default, the title is a pretty (but verbose) form of the job state point, based on the project schema.

Parameters job ([signac.contrib.job.Job](https://docs.signac.io/projects/core/en/latest/api.html#signac.contrib.job.Job)) - The job being titled.

Returns Title to be displayed.

Return type [str](https://docs.python.org/3/library/stdtypes.html#str)

<span id="page-9-0"></span>**main**()

Runs the command line interface.

Call this function to use signac-dashboard from its command line interface. For example, save this script as dashboard.py:

```
from signac_dashboard import Dashboard
class MyDashboard(Dashboard):
   pass
if __name__ == ' __main__':
   MyDashboard().main()
```
Then the dashboard can be launched with:

```
python dashboard.py run
```
#### <span id="page-9-1"></span>**register\_module\_asset**(*asset*)

Register an asset required by a dashboard module.

Some modules require special scripts or stylesheets, like the [signac\\_dashboard.modules.Notes](#page-12-0) module. It is recommended to use a namespace for each module that matches the example below:

```
dashboard.register_module_asset({
    'file': 'templates/my-module/js/my-script.js',
    'url': '/module/my-module/js/my-script.js'
})
```
Parameters asset  $(dict)$  $(dict)$  $(dict)$  – A dictionary with keys 'file' and 'url'.

<span id="page-9-2"></span>**run**(*\*args*, *\*\*kwargs*)

Runs the dashboard webserver.

Use  $main()$  instead of this method for the command-line interface. Arguments to this function are passed directly to [flask.Flask.run\(\)](http://flask.pocoo.org/docs/api/#flask.Flask.run).

### **1.2.2 Dashboard Modules**

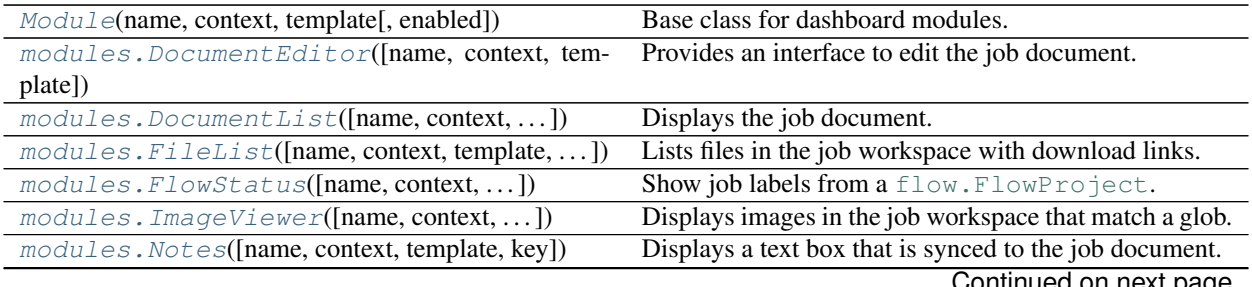

Continued on next page

<span id="page-10-2"></span>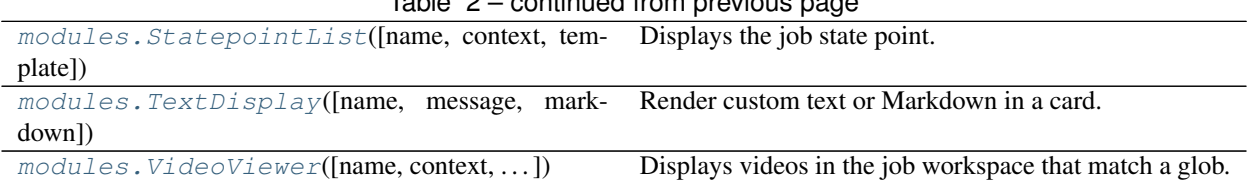

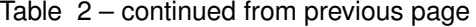

<span id="page-10-0"></span>**class** signac\_dashboard.**Module**(*name*, *context*, *template*, *enabled=True*) Base class for dashboard modules.

Modules provide *cards* of content, for a specific *context*. Each module must have a name which appears in its cards' titles, a context (such as 'JobContext') in which its contents will be displayed, and a template file (written in HTML/Jinja-compatible syntax) for rendering card content. Modules can be disabled by default, by setting enabled=False in the constructor.

**Custom modules:** User-defined module classes should be a subclass of  $Module$  and define the function get  $cards()$ . See [this example.](https://github.com/glotzerlab/signac-dashboard/tree/master/examples/custom-modules)

Module assets: If a module requires scripts or stylesheets to be included for its content to be rendered, they must be handled by the callback  $register()$ . For example, a module inheriting from the base signac dashboard. Module class may implement this by overriding the default method as follows:

```
def register(self, dashboard):
   assets = ['js/my-script.js', 'css/my-style.css']for asset in assets:
       dashboard.register_module_asset({
            'file': 'templates/my-module/{}'.format(asset),
            'url': '/module/my-module/{}'.format(asset)
       })
```
Then, when the module is active, its assets will be included and a route will be created that returns the asset file.

**Module routes:** The callback  $register()$  allows modules to implement custom routes, such as methods that should be triggered by POST requests or custom APIs. For example, a module inheriting from the base [signac\\_dashboard.Module](#page-10-0) class may implement this by overriding the default method as follows:

```
def register(self, dashboard):
   @dashboard.app.route('/module/my-module/update', methods=['POST'])
   def my_module_update():
        # Perform update
       return "Saved."
```
#### **Parameters**

- **name**  $(str)$  $(str)$  $(str)$  Name of this module (appears in card titles).
- **context** ([str](https://docs.python.org/3/library/stdtypes.html#str)) Context in which this module's cards should be displayed (e.g. 'JobContext').
- **template** ([str](https://docs.python.org/3/library/stdtypes.html#str)) Path to a template file for this module's cards (e.g. cards/ my\_module.html, without the template directory prefix templates/).

#### **disable**()

Disable this module.

<span id="page-10-1"></span>**enable**()

Enable this module.

#### <span id="page-11-6"></span>**get\_cards**()

Returns this module's cards for rendering.

The cards are returned as a list of dictionaries with keys 'name' and 'content'.

Returns List of module cards.

#### Return type [list](https://docs.python.org/3/library/stdtypes.html#list)

<span id="page-11-5"></span>**register**(*dashboard*)

Callback to register this module with the dashboard.

This callback should register assets and routes, as well as any other initialization that accesses or modifies the dashboard.

Parameters dashboard ([signac\\_dashboard.Dashboard](#page-7-2)) - The dashboard invoking this callback method.

#### **toggle**()

Toggle this module.

```
class signac_dashboard.modules.DocumentEditor(name='Document Editor',
                                                context='JobContext', tem-
                                                plate='cards/document_editor.html',
                                                 **kwargs)
```
Provides an interface to edit the job document.

This module shows keys in the job document with a form that allows users to edit their contents. When saving, the edited strings are parsed into JSON-compatible Python data structures (e.g., [list](https://docs.python.org/3/library/stdtypes.html#list) and [dict](https://docs.python.org/3/library/stdtypes.html#dict)). Job document keys beginning with an underscore \_ are treated as private and are not displayed.

<span id="page-11-1"></span>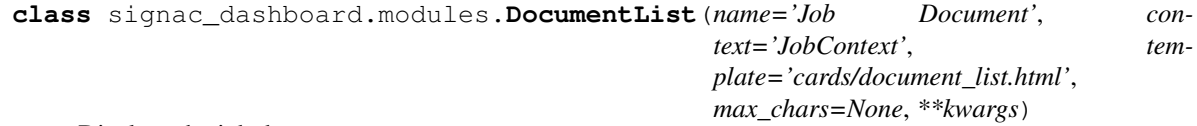

Displays the job document.

Long values can be optionally truncated.

**Parameters max\_chars** ([int](https://docs.python.org/3/library/functions.html#int)) – Truncation length for document values (default: None).

```
class signac_dashboard.modules.FileList(name='File List', context='JobContext', tem-
                                                 plate='cards/file_list.html', prefix_jobid=True,
                                                  **kwargs)
```
Lists files in the job workspace with download links.

**Parameters prefix\_jobid** ([bool](https://docs.python.org/3/library/functions.html#bool)) – Whether filenames should be prefixed with the job id when being downloaded (default: True).

<span id="page-11-3"></span>**class** signac\_dashboard.modules.**FlowStatus**(*name='Flow Status'*, *context='JobContext'*, *template='cards/flow\_status.html'*, *project\_module='project'*, *project\_class='Project'*, *\*\*kwargs*)

Show job labels from a flow. FlowProject.

This module displays a card with labels from  $flow.FlowProcject.labels()$ . The user must provide an instance of [flow.FlowProject](https://docs.signac.io/projects/flow/en/latest/api.html#flow.FlowProject) to the dashboard constructor. Example:

```
from project import Project # FlowProject subclass with labels
from signac_dashboard import Dashboard
if __name__ == '__main__':
    Dashboard(project=Project()).main()
```
<span id="page-12-4"></span>**class** signac\_dashboard.modules.**ImageViewer**(*name='Image Viewer', context='JobContext', template='cards/image\_viewer.html', img\_globs=['\*.png', '\*.jpg', '\*.gif '], \*\*kwargs*)

Displays images in the job workspace that match a glob.

This module can display images in any format that works with a standard  $\langle \text{img} \rangle$  tag. The module defaults to showing all images of PNG, JPG, or GIF types. A filename or glob can be defined to select specific filenames. Multiple ImageViewer modules can be defined with different filenames or globs to enable/disable cards for each image or image group. Examples:

```
from signac_dashboard.modules import ImageViewer
img_mod = ImageViewer() # Shows all PNG/JPG/GIF images
img_mod = ImageViewer(name='Bond Order Diagram', img_globs=['bod.png'])
```
Parameters img\_globs  $(llist) - A$  $(llist) - A$  $(llist) - A$  list of glob expressions or exact filenames to be displayed, one per card (default: ['\*.png', '\*.jpg', '\*.gif']).

<span id="page-12-0"></span>**class** signac\_dashboard.modules.**Notes**(*name='Notes'*, *context='JobContext'*, *template='cards/notes.html'*, *key='notes'*, *\*\*kwargs*) Displays a text box that is synced to the job document.

The contents of the text box are saved to job.document['notes']. The Notes module can be used to annotate a large data space with tags or human-readable descriptions for post-processing, parsing, or searching.

Parameters **key** ([str](https://docs.python.org/3/library/stdtypes.html#str)) – Document key to display and update (default: 'notes').

<span id="page-12-1"></span>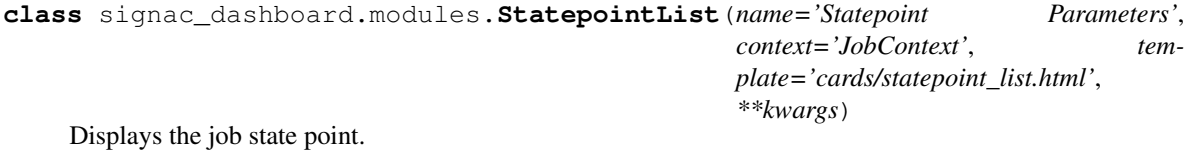

```
class signac_dashboard.modules.TextDisplay(name='Text Display', message=<function
                                                 TextDisplay.<lambda>>, markdown=False,
                                                 **kwargs)
```
Render custom text or Markdown in a card.

This module calls a user-provided function to display text or Markdown content in a card. Rendering Markdown requires the markdown library to be installed. Example:

```
def my_text(job):
    return 'This job id is {}.'.format(str(job))
modules = [TextDisplay(message=my_text)]
```
**Parameters** 

- **message** (callable) A callable accepting one argument of type [signac.contrib.](https://docs.signac.io/projects/core/en/latest/api.html#signac.contrib.job.Job) [job.Job](https://docs.signac.io/projects/core/en/latest/api.html#signac.contrib.job.Job) and returning text or Markdown content.
- markdown ([bool](https://docs.python.org/3/library/functions.html#bool)) Enables Markdown rendering if True (default: False).

<span id="page-12-3"></span>**class** signac\_dashboard.modules.**VideoViewer**(*name='Video Viewer', context='JobContext', template='cards/video\_viewer.html',*

*video\_globs=['\*.mp4', '\*.m4v'], preload='none', poster=None, \*\*kwargs*)

Displays videos in the job workspace that match a glob.

The [VideoViewer](#page-12-3) module displays videos using an HTML <video>tag. The module defaults to showing all videos of MP4 or M4V types. A filename or glob can be defined to select specific filenames, which may be of any format supported by your browser with the <video> tag. A "poster" can be defined, which shows a thumbnail with that filename before the video is started. Videos do not preload by default, since file sizes can be large and there may be many videos on a page. To enable preloading, use the argument preload='auto' or preload='metadata'. Multiple VideoViewer modules can be defined with different filenames or globs to enable/disable cards individually. Examples:

```
from signac_dashboard.modules import VideoViewer
video_{mod} = VideoViewer() # Shows all MP4/M4V videos
video_mod = VideoViewer(name='Cool Science Video',
                        video_globs=['cool_science.mp4'],
                        poster='cool_science_thumbnail.jpg',
                        preload='none')
```
#### **Parameters**

- **video\_globs**  $(llist) A$  $(llist) A$  $(llist) A$  list of glob expressions or exact filenames to be displayed, one per card (default:  $['*.mp4', '*.m4v']$ ).
- **preload** ([str](https://docs.python.org/3/library/stdtypes.html#str)) Option for preloading videos, one of 'auto', 'metadata', or 'none' (default: 'none').
- **poster** ([str](https://docs.python.org/3/library/stdtypes.html#str)) A path in the job workspace for a poster image to be shown before a video begins playback (default: None).

### <span id="page-13-0"></span>**1.3 Changes**

The **signac-dashboard** package follows [semantic versioning.](https://semver.org/)

#### **1.3.1 Version 0.2**

#### **[0.2.1] – 2019-04-24**

#### **Fixed**

• Corrected PyPI deployment.

#### **[0.2.0] – 2019-04-24**

#### **Added**

- New modules: DocumentEditor, FlowStatus, TextDisplay.
- New examples: cli, custom-modules, document-editor, flow-status, plots.
- The default job sorter uses natural sorting for numbers via natsort.

#### **Changed**

• Improved API documentation, especially for modules.

- Unified module asset/route registration into one register method.
- The Notes module can be used with any job document key.

#### **Fixed**

- Corrected error in VideoViewer when no poster was provided.
- ImageViewer/VideoViewer match files in job workspace subdirectories.
- Files can now be retrieved from job workspace subdirectories.
- Corrected pagination error.

#### **Removed**

- The signac project document and user session are no longer used to store module settings. The dashboard user script is the single source for all configuration besides command line arguments.
- Job labels have been removed and replaced with the FlowStatus module.

#### **1.3.2 Version 0.1**

#### **[0.1.6] – 2018-10-09**

#### **Changed**

• Updated layouts for bulma 0.7.1.

#### **Fixed**

• PyPI upload was missing bulma and couldn't run.

#### **Removed**

• cssmin is no longer a dependency.

#### **[0.1.5] – 2018-10-09**

#### **Added**

- Example dashboards are in the examples folder.
- Console entry point, signac-dashboard run will launch a simple dashboard. This will be extended in a future release.
- Better support for custom module assets.

#### **Changed**

- Modules are now part of the user session and are saved to the project document. This requires all module arguments to be JSON-encodable.
- Restructured module design and how modules provide assets.
- Documentation has been updated, with instructions for port forwarding.
- Split views into a separate file.

#### **Fixed**

- Browsers will no longer cache dynamic content.
- Pagination rendering bug squashed.

#### **[0.1.4] – 2018-07-23**

#### **Fixed**

• Removed flask\_cache and replaced with  $l$ ru\_cache to fix compatibility with Flask 1.0.

#### **[0.1.3] – 2018-04-02**

#### **Added**

- README documentation on searching.
- Added support for signac cache.
- Added LRU cache for job details.
- Added pagination support for much faster loading.
- Added VideoViewer module.

#### **Changed**

- Error handling is cleaner.
- Refactored job views.
- Job titles show statepoint booleans as True/False.
- Added job id prefix to downloaded filenames so they can be distinguished.

#### **Fixed**

• Heterogeneous schemas can generate job titles.

#### **[0.1.2] – 2018-02-08**

#### **Added**

- Search jobs with a document filter with *doc:{"key":"value"}*.
- Unit tests for job search.
- README documentation is much more complete.
- flake8 checked in CI.
- Added CHANGELOG.

#### **[0.1.1] – 2017-09-25**

#### **Added**

- Continuous integration support.
- Added first unit test.
- Mobile support is significantly improved.

#### **Fixed**

- Flask package was incorrectly configured in the previous release.
- Corrected menu activation script to trigger on turbolinks:load event.

#### **[0.1.0] – 2017-09-17**

#### **Added**

• First release.

## <span id="page-16-0"></span>**1.4 Support and Development**

To get help using the signac-dashboard package, either send an email to [signac-support@umich.edu](mailto:signac-support@umich.edu) or join the [signac](https://gitter.im/signac/Lobby) [gitter chatroom.](https://gitter.im/signac/Lobby)

The signac-dashboard package is hosted on [GitHub](https://github.com/glotzerlab/signac-dashboard) and licensed under the open-source BSD 3-Clause license. Please use the [repository's issue tracker](https://github.com/glotzerlab/signac-dashboard/issues) to report bugs or request new features.

# CHAPTER 2

Indices and tables

- <span id="page-18-0"></span>• genindex
- modindex
- search

Python Module Index

<span id="page-20-0"></span>s

signac\_dashboard.modules, [8](#page-11-0)

### Index

# A

add\_url() (*signac\_dashboard.Dashboard method*), [4](#page-7-3)

### D

Dashboard (*class in signac\_dashboard*), [4](#page-7-3) disable() (*signac\_dashboard.Module method*), [7](#page-10-2) DocumentEditor (*class in signac\_dashboard.modules*), [8](#page-11-6) DocumentList (*class in signac\_dashboard.modules*), [8](#page-11-6)

# E

enable() (*signac\_dashboard.Module method*), [7](#page-10-2)

# F

FileList (*class in signac\_dashboard.modules*), [8](#page-11-6) FlowStatus (*class in signac\_dashboard.modules*), [8](#page-11-6)

# G

get\_cards() (*signac\_dashboard.Module method*), [7](#page-10-2)

# I

ImageViewer (*class in signac\_dashboard.modules*), [8](#page-11-6)

### J

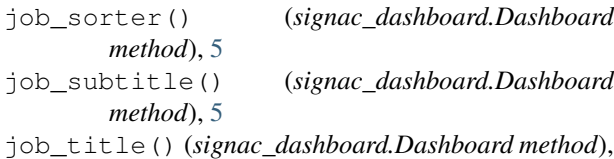

### M

[5](#page-8-3)

main() (*signac\_dashboard.Dashboard method*), [6](#page-9-3) Module (*class in signac\_dashboard*), [7](#page-10-2)

### N

Notes (*class in signac\_dashboard.modules*), [9](#page-12-4)

### R

register() (*signac\_dashboard.Module method*), [8](#page-11-6) register\_module\_asset() (*signac\_dashboard.Dashboard method*), [6](#page-9-3) run() (*signac\_dashboard.Dashboard method*), [6](#page-9-3) S

```
signac_dashboard.modules (module), 8
StatepointList (class in
      signac_dashboard.modules), 9
```
### T

TextDisplay (*class in signac\_dashboard.modules*), [9](#page-12-4) toggle() (*signac\_dashboard.Module method*), [8](#page-11-6)

### V

VideoViewer (*class in signac\_dashboard.modules*), [9](#page-12-4)